## Introducción a  $\operatorname{\mathbb{H}TEX}$

Misraim Gutiérrez Facultad de Ciencias UNAM Versión: Septiembre 2011

# ÍNDICE GENERAL

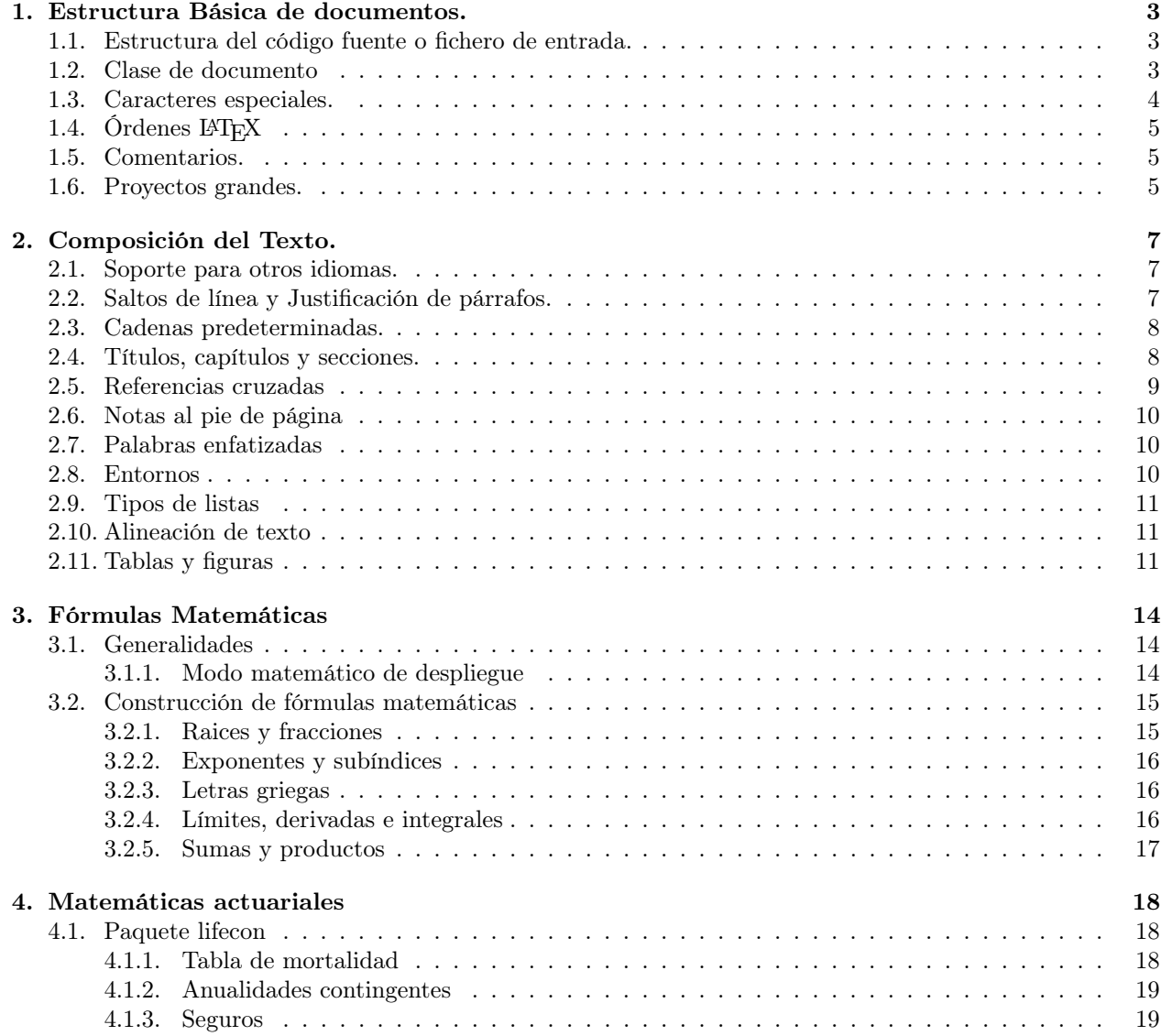

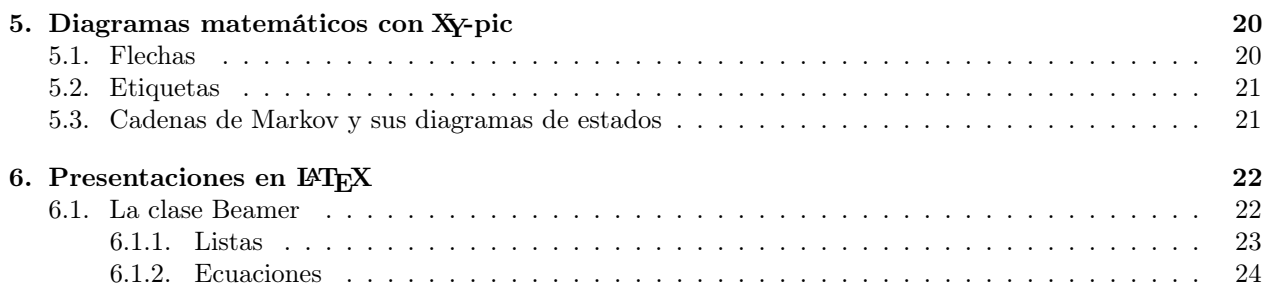

## <span id="page-3-0"></span>ESTRUCTURA BÁSICA DE DOCUMENTOS.

LATEX es un sistema de composición muy adecuado para realizar textos científicos y matemáticos de alta calidad tipográfica. Es tambien adecuado para producir documentos de cualquier otro tipo, desde simples cartas hasta libros enteros.

### <span id="page-3-1"></span>1.1. Estructura del código fuente o fichero de entrada.

Cuando LATEX procesa un fichero de entrada, espera que siga una cierta estructura. Así, todo fichero de entrada comienza con la orden

#### \documentclass{...}

Esto indica a qué tipo de documento que uno quiere escribir. Después, puede incluir órdenes que determinarán el estilo de todo el documento, o cargar paquetes que añaden nuevas características al sistema LATEX . Para cargar un paquete en LATEX se utiliza la orden

#### \usepackage{}

Cuando todo el trabajo de preparación del documento está hecho, se comienza a escribir el cuerpo del texto que debe ir entre las órdenes

#### \begin{document}. . . \end{document}

El área que se encuentra antes de la órden \begin{document} se le conoce como preámbulo. En la figura [1.1](#page-4-1) se muestra la forma mas sencilla de un documento en IATEX.

### <span id="page-3-2"></span>1.2. Clase de documento

Como ya hemos mencionado, la primera informacion que LATEX necesita saber cuando procesa un fichero de entrada es el tipo de documento que el autor quiere crear. esto se indica con la orden \documentclass.

```
\documentclass[opciones]{clase}
```
Donde clase indica el tipo de documento que se desea crear. El parámetro opciones personaliza el comportamiento de la clase, donde las opciones que se le den se tienen que separar por comas. A continuación se muestra algunos estilos del documento.

```
\documentclass{article}
\usepackage[T1]{fontenc}
\usepackage[utf8]{inputenc}
\usepackage[spanish]{babel}
\begin{document}
Texto, Teoremas, imagenes y todo
lo que quieres en tú documento
\end{document}
```
<span id="page-4-1"></span>Figura 1.1: Fichero de entrada más simple.

article Para articulos de revistas científicas, informes breves, invitaciones, tareas. . .

proc Para actas, basado en la clase article.

report Para informes más largos que contienen varios capítulos, pequños libros, tesis,. . .

book Para libros reales.

beamer Para realizar presentaciones (transparencias).

En la parte de opciones puede tomar en cuenta las siguientes referencias.

10pt, 11pt, 12pt Establece el tamaño de la principal fundición del documento. Si no se especifica ninguna opción, se aplica 10pt.

a4paper, letterpaper,. . . Define el tamaño del papel. El tamaño por omisión es letterpaper.

leqno Coloca los números de las fórmulas a la izquierda en vez de a la derecha.

onecolumn, twocolumn Dice a LATEX que componga el documento en una o dos columnas.

twoside, oneside Indica si generar el documento a dos caras o a una, respectivamente.

Las clases article y report son a una cara, mientras que la clase book es a dos caras.

### <span id="page-4-0"></span>1.3. Caracteres especiales.

Los siguientes símbolos son caracteres especiales que tienen signifacados especiales en LATEX o no están disponibles en todas tipográfias. Si los ponen normalmente en su texto no los imprimirá, sino que obliga a LATEX hacer cosas que no pretende.

$$
\# \quad $\% \quad \hat{ } \quad \& \quad \quad \{ \quad \} \quad \sim \quad
$$

Para poder utilizar estos caracteres en sus documentos se tiene que utilizar una retrobarra (barra invertida o backslash) como prefijo:

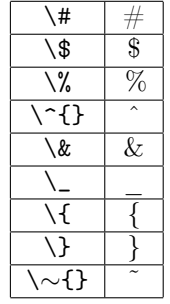

Vemos que estos símbolos se pueden imprimir con órdenes especiales, El caracter retrobarra \ no se puede escribir con otra retrobarra delante (\\); esta secuencia nos sirve para saltar de línea en el texto.

## <span id="page-5-0"></span>1.4. Órdenes LATFX

Las órdenes en LAT<sub>EX</sub> son sensibles a mayúsculas y comienzan con una retrobarra \ y tienen un nombre con puras letras. Si quieres un espacio en blanco despues de una orden, se tiene que poner {} despues de la orden o una orden especial de espaciado. Las {} impiden a LATEX comerse todo el espacio tras el nombre de la orden. Por ejemplo:

Escribir en \LaTeX{}es muy divertido Escribir en L<sup>AT</sup>EX es muy divertido

Claramente se ve como LATEX deja un espacio despues de la instrución \LaTeX al utilizar {}. Alguna órdenes requieren de un parámetro que tiene que ponerse entre laves { } tras el nombre de la orden. Hay que mencionar que algunas órdenes soportan parámetros opcionales, que se añaden tras el nombre de la orden entre corchetes [ ]. El siguiente ejemplo usa alguna órden de LATEX.

\textbf{Quiero poner esto en negritas} Quiero poner esto en negritas

```
Tengo que comenzar una nueva
línea i justo aquí!\newline
¡Gracias!
```
Tengo que comenzar una nueva línea ¡justo aquí! ¡Gracias!

### <span id="page-5-1"></span>1.5. Comentarios.

Cunado LATEX encuentra un carácter %, todos los caracteres que se encuentran despues de este, no se imprimen, sirve para hacer comentarios para identar el código fuente. En muchas ocaciones sirve para hacer anotaciones, recordar ejemplos o buscar errores.

```
Me gustaría resaltar \emph{estas letras}
%esto quiero que no se vea Me gustaría resaltar estas letras
```
Para comentarios más largos puede usar el ambiente comment proporcionado por el paquete verbatim. Esto significa que tenemos que agregar la línea \usepackage{verbatim} en el preámbulo del documento.

Este es otro ejemplo para hacer comentarios, solo que mas largos \begin{comment} esto quiero que no se vea \end{comment}

Este es otro ejemplo para hacer comentarios, solo que mas largos

Algo que hay que tener en cuanta es que esto no funciona en ambientes complejos, como por ejemplo el matemático.

## <span id="page-5-2"></span>1.6. Proyectos grandes.

Cuando trabaje en proyectos grandes, puede ser util dividir el fichero de entrada en varias partes. LATEX tiene dos órdenes que son muy útiles para hacerlo.

#### \include{Nombre\_del\_fichero}

Puede usar esta orden en el cuerpo del documento para insertar el contenido de otro fichero llamado Nombre del fichero.tex. Este otro fichero debe de no tener preámbulo ni las intrucciones \begin{document} y \end{document}, solo texto.

La segunda orden puede usarse en el preámbulo. le permite indicar a LATEX que solamente incluya algunos de los ficheros señalados mediante \include{ }.

 $\int \in \text{Luteonly} \{ Nombre\ del\ fichero\ 1, Nombre\ del\ fichero\ 2, \ldots \}$ 

Tras ejecutar esta orden en el preámbulo del documento, sólo se ejecutarán las órdenes \include para los ficheros listados en el argumento de la orden \includeonly. Nótese que no debe de haber ningún espacio entre los nombres de ficheros y las comas.

En la figura [1.2](#page-6-0) se presenta un fichero de entrada utilizando las instrucciones \include{} y \includeonly{}. Nótese que no es necesario escribir la extensión del fichero.

```
\documentclass{article}
\usepackage[T1]{fontenc}
\usepackage[utf8]{inputenc}
\usepackage[spanish]{babel}
\includeonly{Nombre del fichero 1,Nombre del fichero 2}
\begin{document}
\include{Nombre_del_fichero_1 }
\include{Nombre_del_fichero_2}
\inlude{Nombre del fichero 3}
.
.
.
\int \mathcal{Now} \left\{ Nombre\_del\_fichero\_n \right\}\end{document}
```
<span id="page-6-0"></span>Figura 1.2: Fichero para proyectos grandes que solo incluye los 2 primeros Ficheros.

## <span id="page-7-0"></span>COMPOSICIÓN DEL TEXTO.

## <span id="page-7-1"></span>2.1. Soporte para otros idiomas.

Cuando uno quiera escribir textos en otros idiomas distintos al español debe configurar adecuadamente su sistema que usted utiliza y activar el paquete babel añadiendo la orden

### $\{\text{base}[idioma]_{\text{babel}}\}$

seguida de la orden \documentclass. Así, en la figura [1.1](#page-4-1) puede notar que ya estamos determinando que el texto será en idioma español. Puede listar los *idiomas* contruidos en su sistema LAT<sub>E</sub>X cada vez que se ejecuta el compilador. Babel activará automáticamente las reglas de silabación para el idioma que escoja.

La mayoría de los sistema de ordenador modernos le permite escribir letras de diferentes alfabetos directamente desde el teclado. Para manejar varias codificaciones de entrada usadas por diferentes grupos de idiomas en diferentes plataformas LATEX emplea el paquete inputenc

#### \usepackage[codificación]{inputenc}

Cuando use este paquete, debería considerar que otras personas podrían no poder editar sus ficheros de entrada en sus ordenadores, por que usen una codificación diferente. Las siguientes codificaciones pueden resultarle útiles, dependiendo del sistema en que esté trabajando

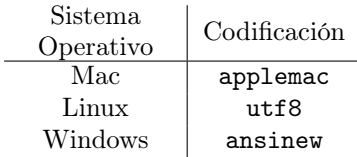

En el ejemplo que muestran la figura [1.1](#page-4-1) y [1.2](#page-6-0) puede ver que la codificación se presenta para un siatema Linux.

la condificación de fundiciones

## <span id="page-7-2"></span>2.2. Saltos de línea y Justificación de párrafos.

La forma en que se componen los párrafos depende de la clase del documento. Normalmente la primera línea de un párrafo lleva sangría y no hay espacio adicional entre dos párrafos. Por ejemplo, los libros se sulen componer con líneas de igual longitud. LATEX inserta los saltos de línea y los espacios necesarios entre palabras.

Para ordenar a LAT<sub>EX</sub> que haga un salto de línea se utiliza las ordenes:

\\ ó \newline

estas intrucciones comienzan una nueva línea sin comenzar un nuevo párrafo. La orden

 $\setminus\$ 

prohibe un salto de página tras el sálto forzado de línea. Para pedirle a LATEX que comienze una nueva página se usa la orden:

\newpage

### <span id="page-8-0"></span>2.3. Cadenas predeterminadas.

Existen en LATEX algunas órdenes simples para componer cadenas de texto especiales, por ejemplo:

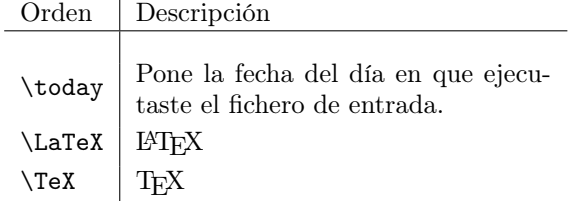

### <span id="page-8-1"></span>2.4. Títulos, capítulos y secciones.

Las siguientes órdenes son muy utilizadas en la parte del preámbulo para saber quien escribio el documento, cual es el título del documento y la fecha en que se elaboró.

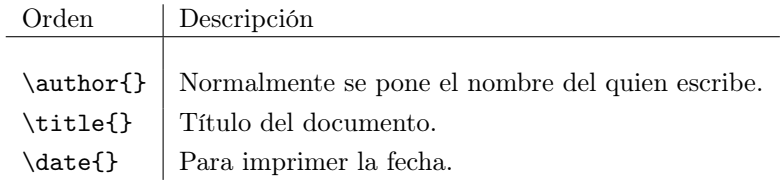

En la figura [2.1](#page-8-2) se muestra un fichero de entrada donde se agregan estas ultimas tres órdenes, nótese que combinan la órden \date{} junto con \today.

```
\documentclass{article}
\usepackage[T1]{fontenc}
\usepackage[utf8]{inputenc}
\usepackage[spanish]{babel}
\title{Nombre del documento}
\date{\today}
\author{Mi nombre}
\begin{document}
Texto, Teoremas, imagenes y todo
lo que quieres en tú documento
\end{document}
```
<span id="page-8-2"></span>Figura 2.1: Fichero de entrada identifacando autor, título y fecha.

Para ayudar al lector a orientarse en el libro que se esta escribiendo, se debería dividirlo en capítulos, secciones y subsecciones. Las siguientes órdenes estan disponibles para la clase article:

```
\section{...}
\subsection{...}
\subsubsection{...}
\paragraph{...}
\subparagraph{...}
```
Para dividir el documento en partes sin influir en la numeración de secciones o capítulos puede usar

```
\part{...}
```
Cunado uno trabaje con las clases report o book, estará disponible la orden

```
\chapter{...}
```
El espacio entre secciones, la numeración y el tamaño de la fundición de los títulos quedará correctamente establecida por L<sup>AT</sup>FX.

LATEX crea un índice general tomando los encabezados de las secciones y los números de páginas de la uĺtima compilaci'on del documento. La orden es

#### \tableofcontents

Esta orden debe ir dentro del cuerpo del documento, despues de \begin{document}, así, sitúa el índice general en el lugar donde se ejecuta la orden. Un documento nuevo debe compilarse dos veces para conseguir un índice general correcto A veces es necesario compilar tres veces y LATEX indicara cuando sea necesario. Todas las ordenes o instrucciones tienen una versión "estrella". Se trata de órdenes con el misno nombre seguidas de un \*. Por ejemplo

```
\section*{...}
```
Estas ordenes generan encabezados en el documento pero no aparecen en el índice general.

Hay veces que uno quiere que en el índice general aparesca otro nombre distinto al encabezado en el texto, así que la entrada para el índice general se puede indicarse como un argumento opcional antes del encabezado general.

```
\chapter[T\'itulo para el \'indice general]{T\'itulo para el texto}
```
Este caso tambien sirve en la ocación en que el título es muy grande y no es posible que se imprima bien en el índice general.

El Título para todo el documento se genera con la orden

\maketitle

El contenido del título se define mediante las órdenes

```
\title{...}
\author{...}
\date{...} (opcionalmente)
```
Véase la figura [2.2](#page-10-3) .

### <span id="page-9-0"></span>2.5. Referencias cruzadas

En particular, en los libros y artículos científicos, hay a menudo referencias cruzadas a figuras, cuadros y partes especiales del texto. LATEX cuenta con las siguientes órdenes para referenciar

> \label{marcador} \ref{marcador} \pageref{marcador}

donde marcador es un identificador escogido por el usuario. LATEX remplaza \ref por el número de la sección, subsección, figura, tabla, o teorema tras el situar la orden \label correspondiente. pageref imprime el número de página de la página donde la orden \label se sitúa.

```
\documentclass{article}
\usepackage[T1]{fontenc}
\usepackage[utf8]{inputenc}
\usepackage[spanish]{babel}
\title{Nombre del documento}
\date{\today}
\author{Mi nombre}
\begin{document}
\maketitle
\chapter{Capítulo 1}
\section{Primera seccion del Capítulo 1}
Texto, Teoremas, imagenes y todo
lo que quieres en tú documento
\end{document}
```
<span id="page-10-3"></span>Figura 2.2: Fichero de entrada con título, capítulo y una seccion.

## <span id="page-10-0"></span>2.6. Notas al pie de página

Con la órden

\footnote{texto al pie}

se imprime una nota al pie de la p'agina actual. Debe ponese las notas tras la palabra upración a la que se refieren.

Las notas al pie de página \footnote{Nota al pie} se utilizan mucho en \LaTeX

Las notas al pie de página<sup>1</sup> se utilizan mucho en LATEX

<sup>1</sup>Nota al pie

## <span id="page-10-1"></span>2.7. Palabras enfatizadas

Para poder enfatizar palabras en un texto, una manera es subrayandolas, esto se puede con la órden

 $\{\text{text}o\}$ 

En algunos libros las palabras se enfatizan con letras cursivas. LATEX proporciona la órdenes

 $\emptyset$ 

Lo que hace realmente la orden con su argumento depende del contesxto, por ejemplo

```
\emph{Si usa énfasis en un
fragmento de texto ya
enfatizado, entonces \LaTeX{}
usa la fundición \emph{normal}
para enfatizar}
```
Si usa énfasis en un fragmento de texto ya en $fatizado, entonces BTEX usa la fundición normal$ para enfatizar

### <span id="page-10-2"></span>2.8. Entornos

Los entornos o ambientes tienen la siguiente estructura

\begin{entorno} texto \end{entorno }

Donde entorno es el nombre del entorno o ambiente. Los entornos pueden anidarse uno dentro de otro mientras se mantenga el orden correcto. Mas adelante veremos los entornos mas importantes que LATEX proporciona.

<span id="page-11-0"></span>En LATEX se puede utilizar algun tipo de lista, por ejemplo, en listar con viñetas, enumerar y dar descripciones. El entorno itemize es adecuado para listas simples con viñetas, el entorno enumerate sirve para listas enumeradas y el entorno description para descripciones. El siguiente ejemplo muestra el uso de estos tres entornos:

```
\begin{itemize}
\item Primero
\item Segundo
\end{itemize}
\begin{itemize}
\item[*] Asterisco
\item[+] Suma
\end{itemize}
\begin{enumerate}
\item El número 1
\item El número 2
\end{enumerate}
\begin{description}
\item[a)] Inciso
\item[b)] Inciso
\end{description}
```
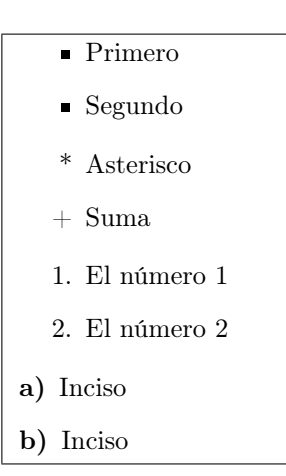

## <span id="page-11-1"></span>2.10. Alineación de texto

Los entornos flushleft y flushright generan párrafos alineados a la izquierda y a la derecha respectivamente. El entorno center genera texto o algun objeto centrado (como pudria ser una tabla).

```
\begin{flushleft}
Este texto está alineado a
la izquierda
\end{flushleft}
```

```
\begin{flushright}
Este texto está alineado a
la derecha
\end{flushright}
```
Este texto está alineado a la izquierda

Este texto está alineado a la derecha

Y este texto está centrado

\begin{center} Y este texto está centrado \end{center}

## <span id="page-11-2"></span>2.11. Tablas y figuras

El entorno tabular es utilizado para componer tablas con líneas opcionales horizontales o verticales. LATEX determina el ancho de las columnas automáticamente.

#### \begin{tabular}{alineación}

El argumento alineación de la orden anterior, define el formato de la tabla. Se utiliza la letra l para que la columna de texto sea alineada a la izquierda, la letra r para alinear el texto a la derecha y la letra c para centrar el texto,| pone una línea vertical en la tabla. Para poder saltar a la columna siguiente se utilisa el símbolo &. Es necesario dar un salto de línea al terminar de componer cada renglon de la tabla utilizando \\. En el siguiente ejemplo se muestran los argumentos anteriores.

```
\begin{tabular}{l | c |r}
1 & 2 & 3\\
\hline
4 & 5 & \\
\hline
6 & 7 & 8 \\
\end{tabular}
```
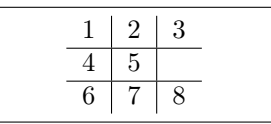

Nótese que la instrucción \hline dentro del entorno tabular pinta una linea horizontal. Si uno está interesado en alinear la tabla a la derecha, izquiereda o centrarla, uno puede anidar el entorno tabular con los entornos right, left y center, por ejemplo:

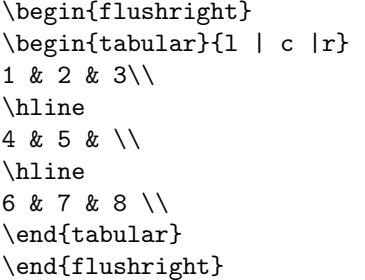

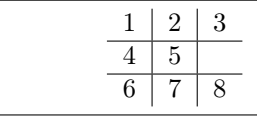

Hay veces que uno quiere poner tablas que tengan cabecera o un título. Así LATEX cuenta con la instrucción

```
\multicolumn{columnas}{alineación}{texto}
```
donde columnas es el número de columnas que deseas ocupar y alineación funciona exactamente igual.

```
\begin{tabular}{|c|c|c|}
\hline
\multicolumn{2}{|c|}{Son equivalentes} &
Función\\
\hline
\text{Sexp}(x) & \text{Ser}(x) & Exponencial\\
\hline
\end{tabular}
```
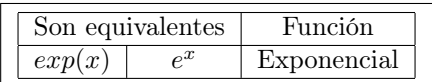

Muchas veces para ejemplificar, explicar o ilustrar algun tema o idea, es útil el uso de figuras. LATEX Cuenta con el entorno o ambiente

```
\begin{figure}[colocador] Figura \end{figure}
```
La opción *colocador* se utiliza para decir a L<sup>A</sup>TEX dón de se puede deslizar la figura. Se construye un colocador mediante una cadena de permisos de deslizamiento. Véase la figura [2.3.](#page-13-0) Por ejemplo, una figura podría empezar con el renglón siguiente:

#### \begin{figure}[!hbp]

El colocador [!hbp] permite que LATEX coloque la figura justo aquí (h) o abajo (b) en alguna página o en una página especial con dezlizante (p), y todo ello incluso si no queda tan bien (!).

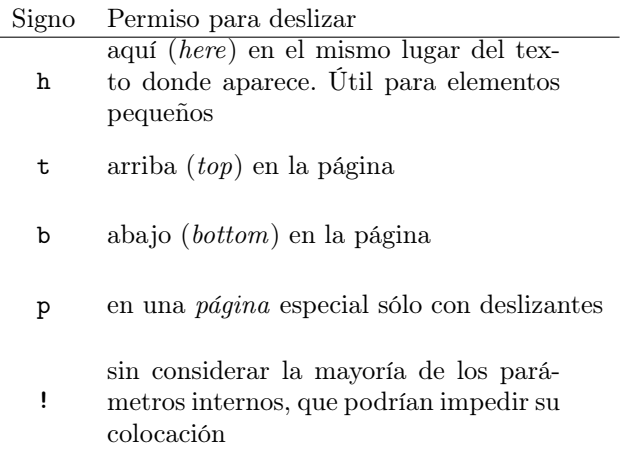

<span id="page-13-0"></span>Figura 2.3: Permisos de deslizamientos

Con la orden o instrucción

\caption{texto del pie}

puede definir un enblema o texto al pie de cada una de las figuras que usted utilize. Esto sirve para dr una mejor explicación de dichas figuras. La siguiente figura muestra el código basico para incluir en tu texto alguna imagen que se requiera.

> \begin{figure} \includegraphics[width=8cm,height=8cm]{nombre de la imagen o figura} \caption{texto al pie de la figura} \end{figure}

> > Figura 2.4: Ejemplo básico para insertar una figura

Nótese que la orden

\includegraphics[width=8cm,height=8cm]{nombre de la imagen o figura}

sirve para invocar la imagen o figura que se quiere incluir en el texto con un ancho (width) de 8 centímetros y una altura (height) de 8 centímetros. Basta con solo escribir el nombre de la figura para ponerla, sin embargo esta figura debe de estar contenida en la misma carpeta en la cual se encuentra tu archivo .tex, de lo contrario tendrias que poner la dirección en donde se encuentra almacenada la figura en tu computadora.

# <span id="page-14-0"></span>FÓRMULAS MATEMÁTICAS

Una de las características muy especiales de LATEX es la composición de fórmulas matemáticas, ya que es muy sencillo crear cualquier tipo de modelo matemático.

## <span id="page-14-1"></span>3.1. Generalidades

LATEX tiene un modo especial para componer modelos matemáticos. Hay dos posibilidades: escribir las matemáticas dentro de un párrafo, en el mismo renglon que el resto del texto, o partir del párrafo para poner las matemáticas aparte, destacadas. El texto matemático *dentro* del párrafo se intruduce entre  $\langle y \rangle$  o bien, entre dos signos de \$.

Si \$f\$ es integrable en \$[a,b]\$ y \$k\$ es un número real cualquiera, entonces \$kf\$ es integrable en \$[a,b]\$

Si  $f$  es integrable en  $[a, b]$  y  $k$  es un número real cualquiera, entonces kf es integrable en  $[a, b]$ 

### <span id="page-14-2"></span>3.1.1. Modo matemático de despliegue

Cuando uno quiere que sus ecuaciones o fórmulas matemáticas más grandes se sitúen destacadas aparte del resto del párrafo, es preferible aislarla. Para ello puede encerrarla entre \[ y \] o bien, \begin{displaymath} y \end{displaymath}.

```
Si $F$ es antiderivada de $f$, entonces
\sqrt{ }\int_a^b f(x) dx = F(b)-F(a)\setminus]
```
Si  $F$  es antiderivada de  $f$ , entonces  $\int^b$ a  $f(x)dx = F(b) - F(a)$ 

En los libros siempre es muy útil enumerar ecuaciones, por lo que uno puede utilizar en entorno equation. puede etiquetar mediante \label{} la ecuación y referirse a dicha ecuación desde otro lugar usando ref{} o la orden eqref{} del paquete amsmath.

```
\begin{equation} \label{del}
 \delta>0
\end{equation}
De \ref{del} se tiene que
$-\delta<0$
```
<span id="page-14-3"></span> $\delta > 0$  (3.1) De [3.1](#page-14-3) se tiene que  $-\delta < 0$ 

Algo importante que hay que notar es la diferencia de estilos que hay entre las ecuaciones en párrafo y las ecuaciones aisladas.

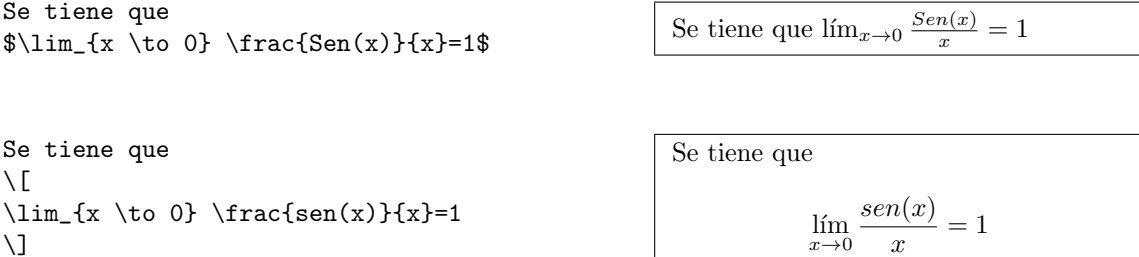

Hay diferencia entre el modo matemático y el modo texto. Esto es que en modo matemático se tiene que:

- 1. La mayoría de los espacios y saltos de línea no significan nada, pues todos los espacios se deducen lógicamente de las expresiones matemáticas, o tienen que ser indicados con las órdenes especiales \, \quad, \qquad.
- 2. No se permiten renglones vacíos. Sólo un párrafo por fórmula.
- 3. Cada letra se considera como nombre de una variable y como tal será compuesta. Si quiere componer texto normal dentro del modo matemático entonces tiene que indicar el texto usando la orden \textrm{}.

```
\begin{equation}
\forall y \in \mathbf{R}
\qquad y<sup>2</sup> \geq 0
\end{equation}
```

```
\forall y \in \mathbf{R}y^2 \ge 0 (3.2)
```

```
\setminus [
\textrm{Si}\quad x^2>0\quad
\textrm{entonces}\quad x>0
\setminus]
                                                                 Si x^2 > 0 entonces x > 0
```
### <span id="page-15-0"></span>3.2. Construcción de fórmulas matemáticas

#### <span id="page-15-1"></span>3.2.1. Raices y fracciones

En textos matemáticos es indispensable utilizar raices y fracciones. Para poder componer alguna raiz se utiliza la instrucción

#### \sqrt[raíz]{argumento}

en donde le raíz representa el índice de la raíz y argumento es el radicando. Por ejemplo

```
$\sqrt{1600}=40$ √
```

```
\sqrt{1600} = 40
```
Nótese que si sólo ponemos la instrucción  $\sqrt{\arctan\theta}$  se trata del caso de la raíz cuadrada.

Para poder generar fracciones existe la instrucción

\frac{numerador}{denominador}.

donde queda muy claro los argumentos numerador y denominador. Por ejemplo

 $\frac{3}{2}+\frac{5}{2}=4$ \$

 $\frac{3}{2} + \frac{5}{2} = 4$ 

Un ejemplo clásico en donde se utiliza tanto una raíz como una fracción es el siguiente

 $\setminus$  [  $x_{1,2}=\frac{-b\pm \sqrt{b^2 - 4ac}}{2a}$  $\setminus$ 

$$
x_{1,2} = \frac{-b \pm \sqrt{b^2 - 4ac}}{2a}
$$

En este ejemplo solo hay que hacer las observaciones de como se invoca el símbolo  $\pm$ , como se agrupan los sibíndices de  $x_{1,2}$ .

### <span id="page-16-0"></span>3.2.2. Exponentes y subíndices

Los exponentes y subíndices pueden indicarse con los caracteres  $\hat{y}$ .

```
a_1, a_2 \qquad x_{11}, x_{12}$
\qquad y^2 \ y^3 \qquad e^{\tilde{t}}\qquad
```

```
a_1, a_2 x_{11}, x_{12} y^2<sup>2</sup> y^3e^{ti}\begin{array}{cc} ti & p_{ij}^2 \end{array}
```
### <span id="page-16-1"></span>3.2.3. Letras griegas

En LAT<sub>EX</sub> es muy facil poder presentar letras griegas minúsculas introduciendo las ordenes \alpha, \beta, \gamma,. . ., y las mayúsculas se introducen con Gamma, \Delta,. . .

\$\Lambda, \xi, \Pi, \mu, \Omega, \alpha, \theta, \rho, \Gamma\$

$$
\Lambda, \xi, \Pi, \mu, \Omega, \alpha, \theta, \rho, \Gamma
$$

### <span id="page-16-2"></span>3.2.4. Límites, derivadas e integrales

Para poner límites en nuestro texto basta con poner la instrucción  $\lim$  el cual nos generara el automaticamente el límite, es importante notar que se pueden utilizar subindices despues de esta instrucción. Para generar derivadas se puede utilizar una fracción poniendo como numerador la letra "d" y como denominador las letas "dx", en caso de poner una derivada parcial el numerador debe ser la instrucción \partial y el denominador \partial x. Para construir integrales se utiliza la orden o instrucción \int que nos generará el símbolo de la integral.

```
\begin{displaymath}
\lim_{x\rightarrow b} f(x) = f(a)\end{displaymath}
\sqrt{ }\frac{d}{dx} f(x)g(x)=f(x)\frac{d}{dx}g(x)+ g(x)\frac{d}{dx} f(x)\setminus]
\sqrt{ }\frac{\partial}{\partial x} f(x,y)\setminus]
\begin{equation}
\int_{-\infty}^{\infty} f_X(x)=1\end{equation}
\begin{displaymath}
F_{X+Y}(u) = \int f_{X,Y}(x,y)dydx
```
\end{displaymath}

 $\lim_{x \to a} f(x) = f(a)$  $\frac{d}{dx}f(x)g(x) = f(x)\frac{d}{dx}g(x) + g(x)\frac{d}{dx}f(x)$  $\frac{\partial}{\partial x}f(x,y)$  $\int^{\infty}$  $f_X(x) = 1$  (3.3)  $F_{X+Y}(u) = \iint f_{X,Y}(x, y) dy dx$ 

Hay que observar que en el último ejemplo se tiene un resultado con una doble integral, en caso de querer poner integrales múltiples esta manera es válida solo hasta una integral cuádruple, escribiendo cuatro i's.

### <span id="page-17-0"></span>3.2.5. Sumas y productos

Así como en los ejemplos anteriores existen instrucciones que nos permiten escribir sumas y productos. Para escribir una suma se utiliza la instrucción \sum cuya instrucción puede ir acompañade de subíndices y superíndices. Para el producto es exactamente igual solo que utilizando la instrucción \prod.

 $\setminus$  [  $\sum_{i=1}^{\infty} f_X(x) = 1$  $\setminus$ ]

\begin{displaymath} L(\theta)= \prod\_{j=1}^n f(x\_i;\theta) \end{displaymath}

 $\sum^{\infty}$  $i=1$  $f_X(x) = 1$  $L(\theta) = \prod^{n}$  $j=1$  $f(x_i; \theta)$ 

## <span id="page-18-0"></span>MATEMÁTICAS ACTUARIALES

Una tópico importante que se debe abordar en este trabajo, es la parte de símbolos que son utilizados en la parte de Matemáticas actuariales. Esto será de gran utilidad para la comunidad de estudiantes de la licenciatura de Actuaría.

## <span id="page-18-1"></span>4.1. Paquete lifecon

El paquete lifecon es distribuido por el Departamento de Ciencias Matemáticas en la Universidad de Durham. El paquete consiste en la construcción de nuevas instrucciones o comandos que nos ayudaran a imprimir los símbolos que son utilizados en los textos de Matemáticas actuariales. En la siguiente liga <http://maths.dur.ac.uk/stats/courses/AMII/lifecon.sty> se puede encontrar la implementación de dichos comandos, las líneas de código deben ser copiadas en en un archivo con extensión .sty el cual debe guardarse en el mismo directório en el que se encuentra tu archivo principal .tex. En este trabajo solo daremos ejemplos de los símbolos más usuales. Si uno esta interesado en buscar más símbolos puede descargar de la red el documento LifeConSymbolsGuide.pdf.

Despues de llevar a cabo las instrucciones anteriores, basta con cargar el paquete lifecon en nuestro preámbulo, es decir, agregar la línea \usepackage{lifecon} antes del begin{document}.

### <span id="page-18-2"></span>4.1.1. Tabla de mortalidad

A continuación daremos ejemplos de como poner los símbolos actuariales que se utilizan en una tabla de mortalidad.

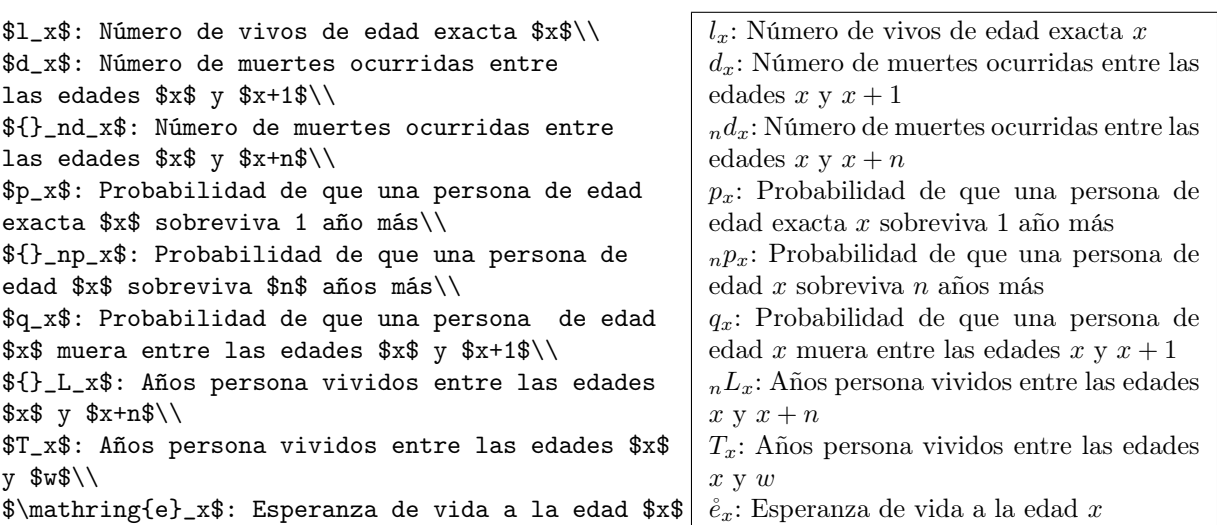

### <span id="page-19-0"></span>4.1.2. Anualidades contingentes

Para denotar anualidades contigentes podemos utilizar las siguientes líneas de código

```
Dotal puro $n$ años ${}_nE_x$\\
Anualidad vitalicia vencida $a_x$\\
Anualidad vitalicia anticipada
\ddot{\ddot{\alpha}}_xAnualidad vencida temporal $n$
años $a_{x:\lcroof{n}}$\\
Anualidad anticipada temporal $n$
años $\ddot{a}_{x:\lcroof{n}}$
```
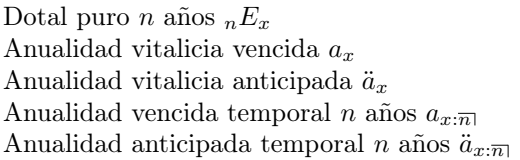

### <span id="page-19-1"></span>4.1.3. Seguros

En la parte de de seguros tenemos la siguiente notación

Seguro ordinario de vida \$A\_x\$\\ Seguro temporal \$n\$ años \$A\_{\text{\textvbaraccent{\$x\$}}:\lcroof{n}}\$\\ Seguro dotal mixto \$n\$ años  $A_{x:\lvert\text{Proof}\{\text{n}\}\}\$ 

Seguro ordinario de vida  $A_x$ Seguro temporal n años  $A_{\dot{x}:\overline{n}}$ Seguro dotal mixto n años  $A_{x:\overline{n}}$ 

Se tiene que agregar en el preámbulo el paquete tipa para que LATEX nos imprima el acento en la letra x usando la orden \textvbaraccent{\$x\$}

## <span id="page-20-0"></span>DIAGRAMAS MATEMÁTICOS CON XY-PIC

XY-pic es un paquete especial para realizar diagramas en LATEX. Para usarlo solo tiene que cargar el paquete simplemente añadiendo la línea en el preámbulo

#### \usepackage[all]{xy}

Los diagramas se dibujan sobre un arreglo matricial donde cada elemento se sitúa en una entrada de la matriz. La matriz se crea mediante la orden \xymatrix . La sintaxis básica es muy similar a la de una tabla. por ejemplo

 $\xymatrix$ {A & B & C &  $\setminus$  D & E}

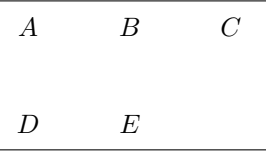

### <span id="page-20-1"></span>5.1. Flechas

En muchos casos se necesitan introducir flejas en un diagrama. la orden básica es \ar (arrow). En su forma mas simple, la flecha partirá de la entrada donde se sitúa la orden y llegará a la entrada que se especifique mediante una secuencia de letras

$$
1 = izquierda
$$
  $r = derecha$   $u = arriba$   $d = abajo$ 

por ejemplo \[ \xymatrix{ A & B \ar[rd] & C & D & E\\ \alpha & \gamma & \beta & \delta & \epsilon } \]

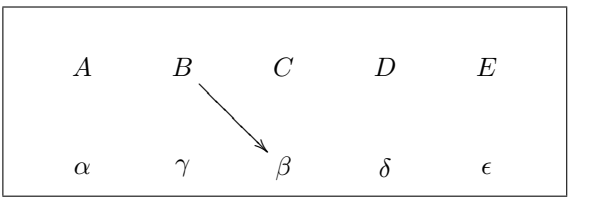

La orden crea una flecha que apunta un lugar a la derecha y un lugar hacia abajo. Nótese que es lo mismo escribir rd que dr.

 $\setminus$  [ \xymatrix{ A & B \ar $\ell$ .>}[1d] \ar $\ell$ --} $\ell$ (dr,ul)[r] & C & D \ar@{->>}[d] & E \ar@{<-}[d] & F \\ \alpha & \beta \ar@/^/[r] \ar@/\_/[r] & \gamma & \delta & \epsilon & \phi }  $\setminus$ ] A B ختلم <sup>1</sup>  $\overline{\phantom{a}}$ h  $\boldsymbol{D}$ Ý r<br>C E OO F  $\alpha$  β  $\ddot{\phantom{0}}$  $\delta$  6  $\phi$ 

## <span id="page-21-0"></span>5.2. Etiquetas

Podemos dibujar diagramas más interesantes añadiendo etiquetas a las flechas. Para hacerlo, usamos los operadores habituales de subíndices y superindices, por ejemplo

```
\setminus[
\xymatrix{1 \ar[rrrr]^(0.25)}{\frac{1}{4}}|(0.5){\frac{1}{2}}_0.75){\frac{3}{4}}^(0.165){\frac{1}{6}}& & & & 0}
\setminus]
```
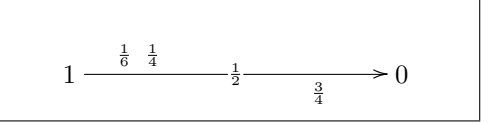

## <span id="page-21-1"></span>5.3. Cadenas de Markov y sus diagramas de estados

Este paquete es muy util para la elavoración de diagramas de estados en la teoría de Cadenas de Markov, los siguientes ejemplos dan muestra de ello. La idea principal es que teniendo estos ejemplos, el lector pueda jugar en su editor para crear los diagramas que necesite. Sin embargo existen muchos manuales en línea que prodrían ser de gran ayuda.

```
\sqrt{}\xymatrix@C=1cm@R=2cm{
*++[o][F]{0} \ar@(ur,u)[]^q \ar@/_/[d]_p
& & & & & & \\
*++[o][F]{1} \ar@/_/[u]_q \ar[r]_p &
***[o][F]{2} \ar[r]_p \ar[ul]_q &
*++[o][F]{3} \ar[r]_p \ar@/_/[ull]_q &
\ar@{. } [r]
& *++[o][F]{t} \ar[r]_p \ar@/_/[ullll]_q
&
}
\setminus]
                                                                              \Omegaq
                                                                               ļ
                                                                           p
                                                                              \overline{\phantom{a}}(1)q
                                                                                S
                                                                                     p
                                                                                            2)\frac{p}{p}/
                                                                                       q
                                                                                Y2
                                                                                 \tilde{\zeta}\overline{a}\overline{a}\overline{a}\overline{a}\overline{a}\overline{a}\overline{a}\overline{a}\overline{a}\overline{a}\overline{a}\overline{a}3 \rightarrow p/
                                                                                               q
                                                                                  f
                                                                                                          q
                                                                                  j
\setminus[
 \xymatrix@C=1cm@R=2.5cm{
*++[o][F]{0} \ar(1,u)[]& & & & \\
***[o][F]{1} \ar[u] \ar[r]
\ar@/_{.5cm}/[rrrr]
\& *++[o][F]{2} \ar[r]
\ar[ul] & *++[o][F]{3}
\ar[r] \ar@/ [ull]
\& \ \ar{\cdot\} [r] \& \ *++[o] [F] {\in}\ar@/_ [llllu] \\
}
\setminus]
                                                                              ( \: 0\: )ļ
                                                                              (1)OO
                                                                                           (2) \longrightarrow (3) \longrightarrow\Omega(\;3\;)W/
                                                                                  /
                                                                                   /
                                                                                   /
                                                                                    /
                                                                                     /
                                                                                     /
                                                                                      /
                                                                                       /
                                                                                       /
                                                                                        /
                                                                                         /
                                                                                         /
                                                                                          /
                                                                                           /
                                                                                           /
                                                                                            /
                                                                                   d
                                                                                   i
```
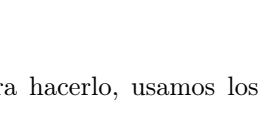

 $(t)$   $\frac{1}{p}$ 

 $\,N$ 

## <span id="page-22-0"></span>PRESENTACIONES EN LATEX

LATEX cuenta con una clase llamada Beamer, la cual es muy útil para la realización de presentaciones para una exposición. Con Beamer podremos crear transparencias al estilo Power Point.

### <span id="page-22-1"></span>6.1. La clase Beamer

De esta manera, Beamer es una clase especial diseñada para realizar presentaciones que utilicen recursos LATEX. Un documento beamer consta de una sucesión de marcos (frames), por lo que un marco vendria siendo una transparencia. Para facilitar el contenido de este trabajo, en el cuadro [6.1](#page-23-1) se muestra una de las tantas estructuras básica para crear un documento beamer.

Un documento beamer es generado compilando directamente con PDFLATEX. Por otro lado, para cada tranparencia se puede escribir un frame de la siguiente manera

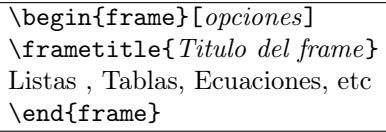

Nótese que en esta forma de poner un frame se ha utilizado otra manera para poner el título. El argumento optativo opciones puede utilizar

- c, t, b Alineación vertical del contenido del frame
- plain Elimina encabezamientos, pies, y barras laterales. Útil para frames que incluyan gráficos de grandes dimenciones.
- squeeze Comprime todo lo posible los espacios verticales

En el cuadro [6.2](#page-24-1) se muestran algunos temas que puedes seleccionar para tus futuras presentaciones.

```
\documentclass{beamer}
\usepackage[T1]{fontenc}
\usepackage[utf8]{inputenc}
\usepackage{amsmath}
\usepackage{amssymb}
\author{Mi Nombre}
\title{Mi Título}
\date{Fecha} %Opcional
\usetheme{Warsaw} % Tema seleccionado
\begin{document}
\frame{\titlepage}%Genera el título
%transparencia 1
\begin{frame}{Título del frame}
Listas, Tablas, ecuaciones, etc
\end{frame}
%transparencia 2
\begin{frame}{Título del frame}
Listas, Tablas, ecuaciones, etc
\end{frame}
\end{document}
```
<span id="page-23-1"></span>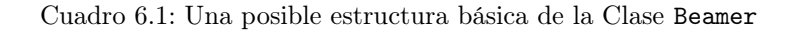

### <span id="page-23-0"></span>6.1.1. Listas

En una presentación es muy común agregar listas en alguna transparencia. La forma es la misma como en cualquier texto en LATEX. Las siguientes líneas de código ejemplifican lo anterior

```
\begin{frame}
\frametitle{Título del frame}
\framesubtitle{Subtítulo del frame}
\begin{itemize}
\item Argumento 1
\item Argumento 2
\end{\end{itemize}
\end{frame}
```
Así podemos ver que se agrego una nueva forma de poner un subtítulo a la tranparencia con la instrucción \framesubtitle{Subtítulo}.

```
\usetheme{Bergen}
\usetheme{Boadilla}
\usetheme{Copenhagen}
\usetheme{Dresden}
\usetheme{Hannover}
\usetheme{Luebeck}
\usetheme{AnnArbor}
\usetheme{Berkeley}
\usetheme{Darmstadt}
\usetheme{Frankfurt}
\usetheme{Ilmenau}
\usetheme{Madrid}
\usetheme{Warsaw}
\usetheme{Antibes}
\usetheme{Berlin}
\usetheme{Malmoe}
\usetheme{PaloAlto}
```
<span id="page-24-1"></span>Cuadro 6.2: Algunos temas para presentaciones en beamer

### <span id="page-24-0"></span>6.1.2. Ecuaciones

Como hemos visto, LATEX es una poderosa herramienta para generar ecuaciones matemáticas por su facilidad. De esta manera se puede agregra ecuaciones o modelos matemáticos sencillamente a sus transparencias o marcos al igual que en un texto común. El siguiente ejemplo muestra la utilidad de las listas enúmeradas con el uso de ecuaciones.

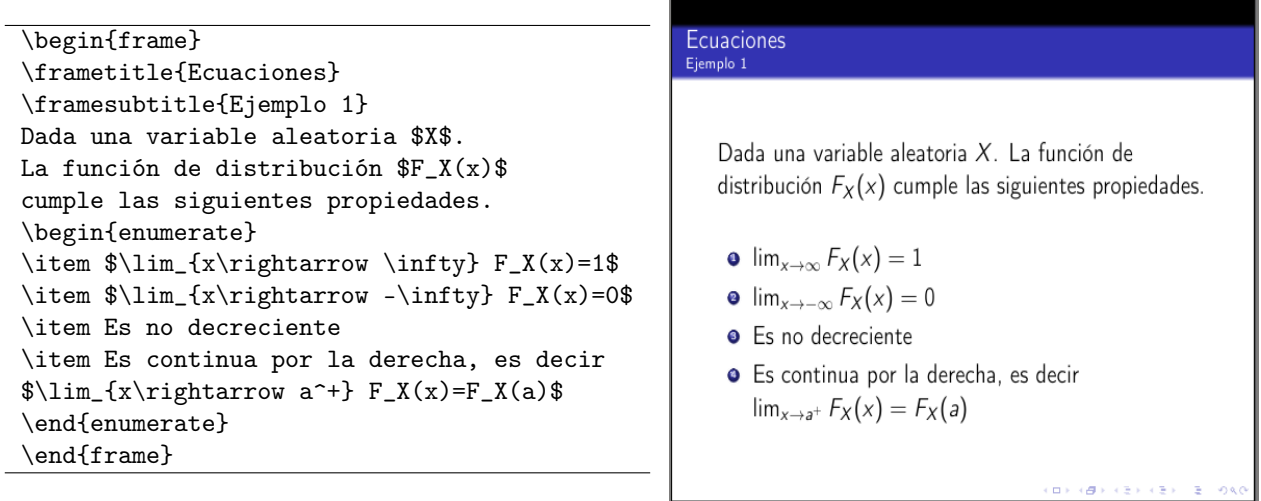